## **Accessing free CSD-Community software and features**

If you do not have access to an activation key for CSD-System licence, then you may use the activation tool to enable access to the freely available CSD-Community products and features, such as enCIFer and Mercury.

- 1) If MERCURY is not installed on your computer: download MERCURY from the site https://www.ccdc.cam.ac.uk/
- 2) The CCDC Software Activation tools will be located in the  $\langle$ INSTALLDIR> $\rangle$ ccdcutilities\software-activation

folder of a CSD-Portfolio installation, or <INSTALLDIR>\software-activation

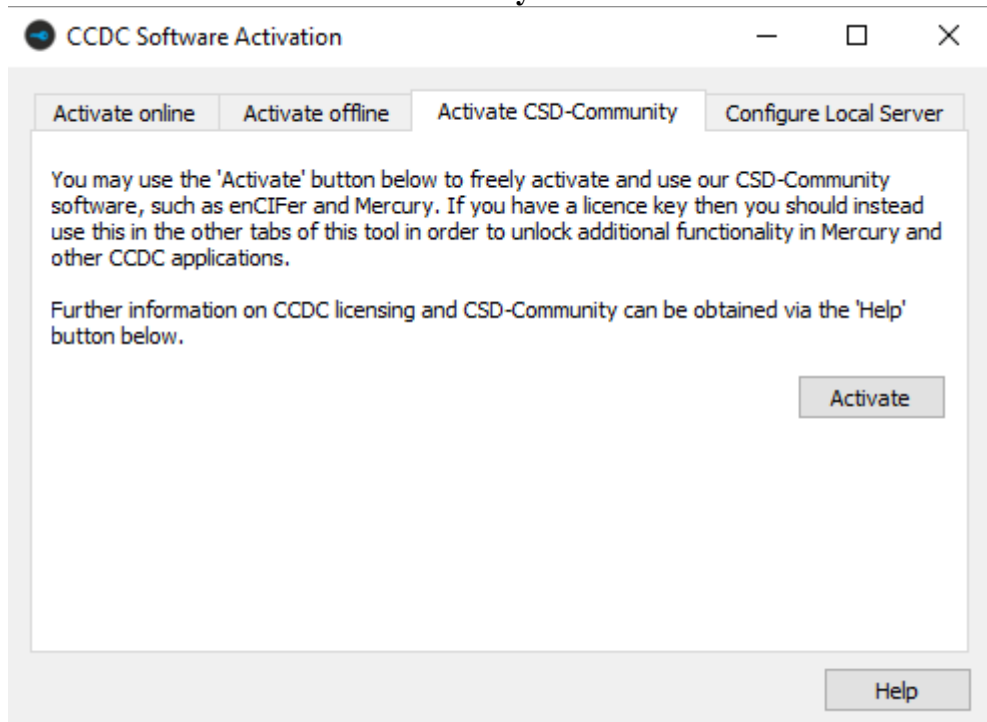

a. Click on the **Activate CSD-Community** tab.

b.

Click on the **Activate** button. You should be informed that activation was successful. Access to enCIFer and Mercury should now be possible.